### **ETX-LN**

Onboard Intel<sup>®</sup> Atom™ D525/N455 Processor DDR3 667/800 Memory With LCD, Ethernet, PCI, ISA, Audio, SATA, USB2.0, COM

> ETX-LN Manual Rev. A 2nd Ed. June 2012

### Copyright Notice

This document is copyrighted, 2012. All rights are reserved. The original manufacturer reserves the right to make improvements to the products described in this manual at any time without notice.

No part of this manual may be reproduced, copied, translated, or transmitted in any form or by any means without the prior written permission of the original manufacturer. Information provided in this manual is intended to be accurate and reliable. However, the original manufacturer assumes no responsibility for its use, or for any infringements upon the rights of third parties that may result from its use.

The material in this document is for product information only and is subject to change without notice. While reasonable efforts have been made in the preparation of this document to assure its accuracy, AAEON assumes no liabilities resulting from errors or omissions in this document, or from the use of the information contained herein.

AAEON reserves the right to make changes in the product design without notice to its users.

### Acknowledgments

All other products' name or trademarks are properties of their respective owners.

- AMI is a trademark of American Megatrends Inc.
- $\bullet$  Intel<sup>®</sup>, and Atom<sup>™</sup> are trademarks of Intel<sup>®</sup> Corporation.
- Microsoft Windows<sup>®</sup> is a registered trademark of Microsoft Corp.
- WINBOND is a trademark of Winbond Electronics Corporation.
- IBM, PC/AT, PS/2, and VGA are trademarks of International Business Machines Corporation.

Please be notified that all other products' name or trademarks not be mentioned above are properties of their respective owners.

### Packing List

Before you begin installing your card, please make sure that the following materials have been shipped:

- 1 ETX-LN CPU Module
- 4 M2.0 Screw
- 1 CD-ROM for manual (in PDF format) and drivers

If any of these items should be missing or damaged, please contact your distributor or sales representative immediately.

### **Contents**

### **Chapter 1 General Information**

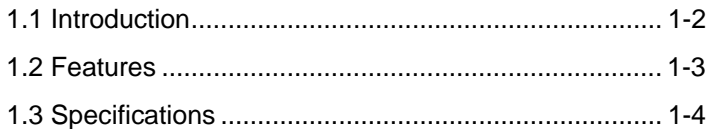

### **Chapter 2 Quick Installation Guide**

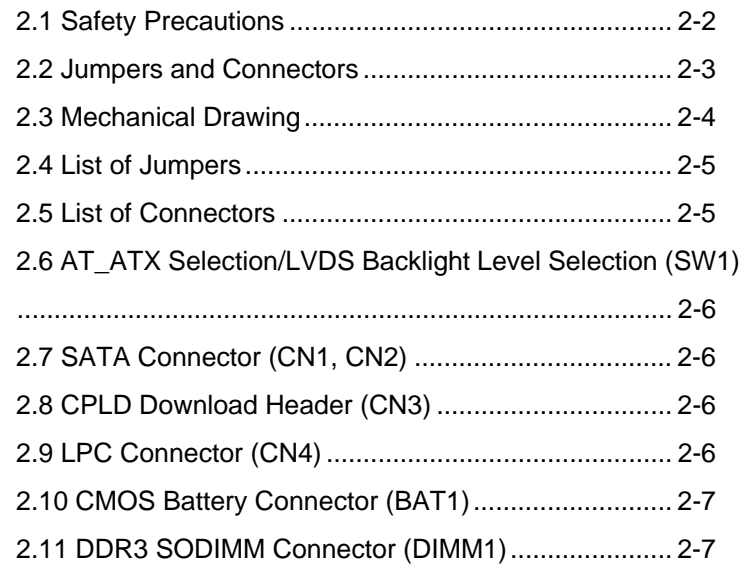

### **Chapter 3 AMI BIOS Setup**

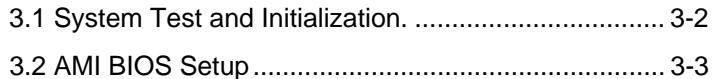

### **Chapter 4 Driver Installation**

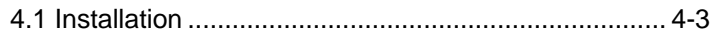

### **Appendix A Programming The Watchdog Timer**

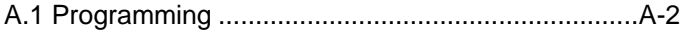

A.2 W83627DHG Watchdog Timer Initial Program......A-7

### **Appendix B I/O Information**

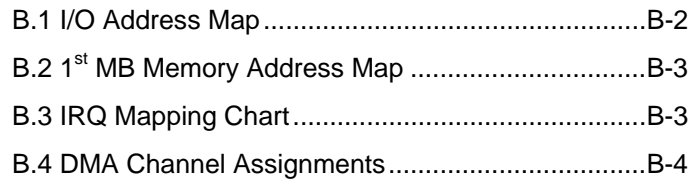

**ETX CPU Module ETX-LN**

# **Chapter** 1

### **General Information**

*Chapter 1 General Information* 1 - 1

### **1.1 Introduction**

 $ETX$ -LN is able to equip with Intel® Atom<sup>™</sup> D525/N455 processor and has one 204-pin DDR3 667/800 SODIMM to support system memory up to 2GB. ETX-LN adopts Intel<sup>®</sup> ICH8M chipset that implements serial technologies with high performance. In addition, ETX-LN accommodates user-friendly expansion interfaces, such as four 32-bit PCI, four 8-bit/16-bit ISA bus, one SMBus and one LPC interfaces.

For the display specifications, ETX-LN integrates Intel® D525/N455 and hardware MPEG2 decoder, and shares system memory up to 384MB/DVMT 4.0. The display of ETX-LN supports CRT and 24-bit single channel LVDS. Moreover, it features one optional PATA SSD up to 16GB and two SATA 3.0 Gb/s (on module).

If you are looking for an economic, time-saving and high performance solution, ETX-LN definitely is your first choice.

### **1.2 Features**

- Onboard Intel<sup>®</sup> Atom<sup>™</sup> D525/N455 Processor
- Intel<sup>®</sup> ICH8M
- SODIMM DDR3 667/800 Memory, Max. 2 GB
- 10/100Base-TX Ethernet
- CRT, 24-bit Single Channel LVDS LCD
- AC97 2.3 Codec 2CH Audio
- PATA SSD (Up to 16GB, Optional) x 1, SATA 3.0Gb/s x 2 (On Module)
- USB2.0 x 4, COM x 2, LPC x 1
- +5V Only Operation

### **1.3 Specifications**

### **System**

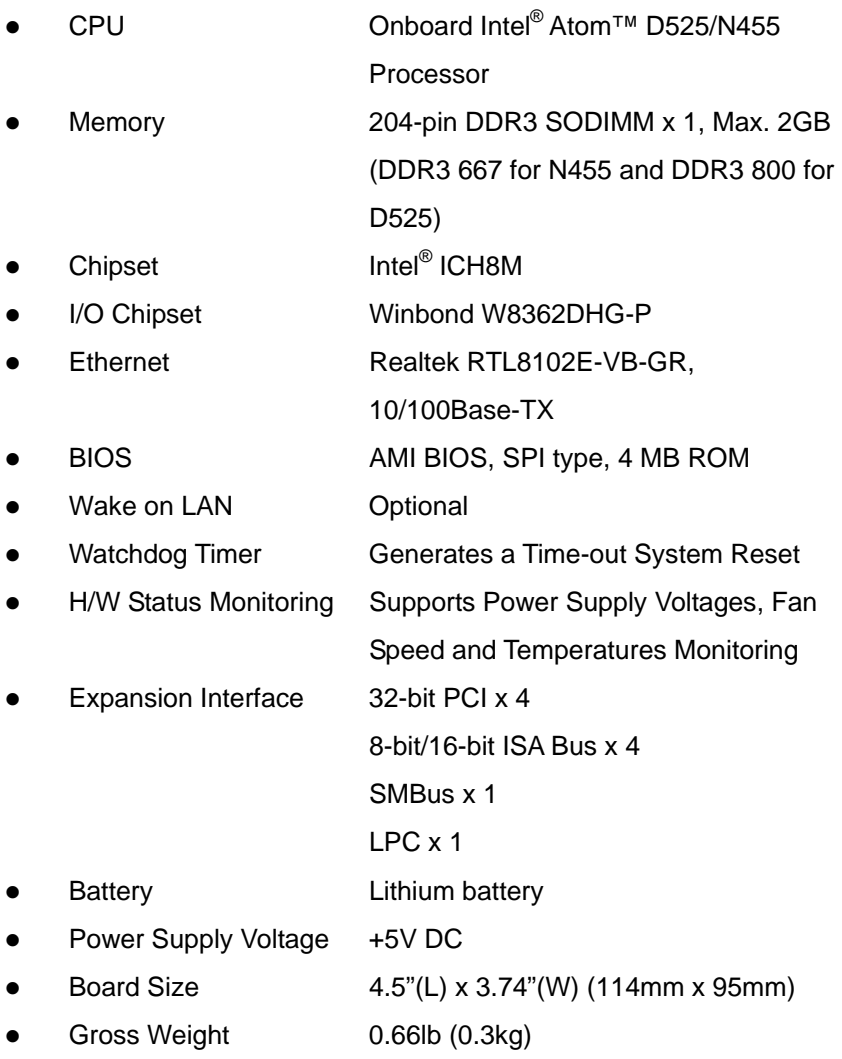

*Chapter 1 General Information* 1 - 4

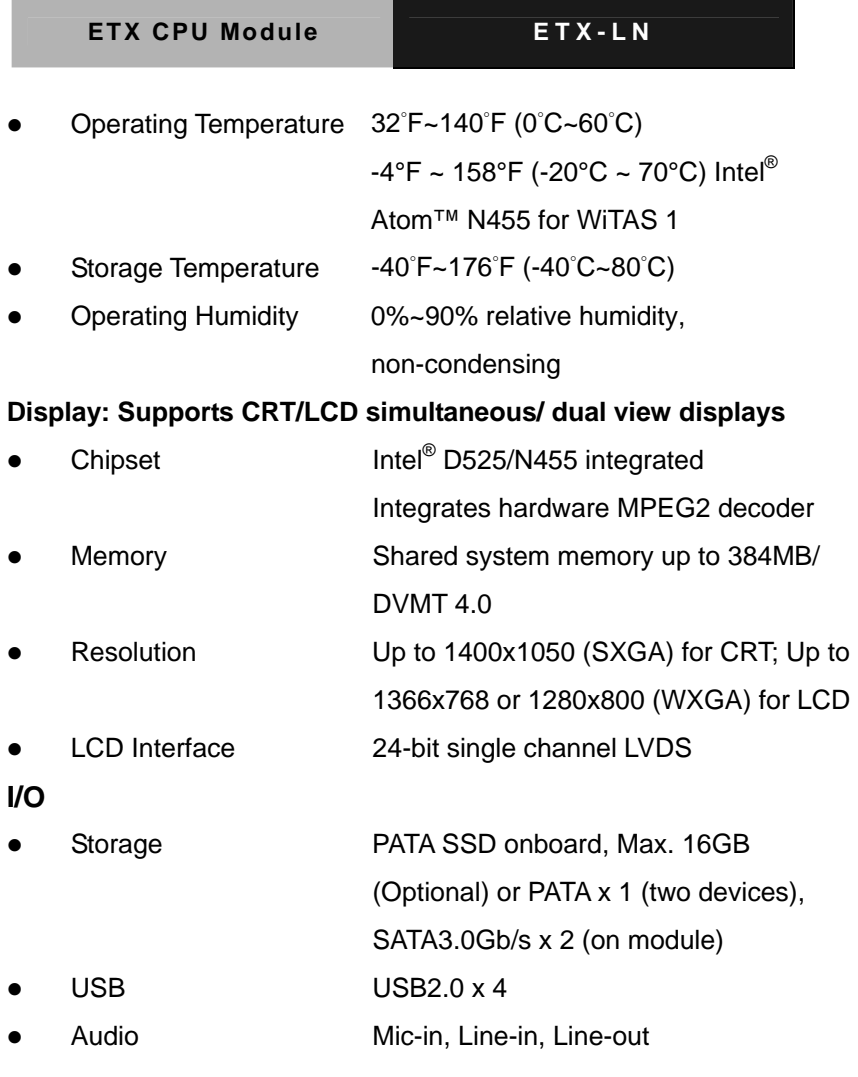

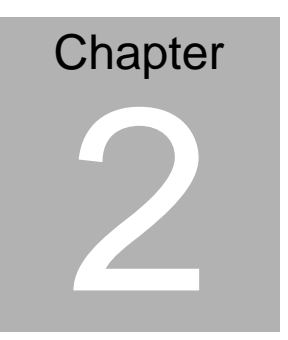

# **Quick Installation Guide**

### **2.1 Safety Precautions**

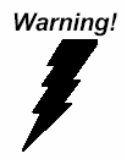

*Always completely disconnect the power cord from your board whenever you are working on it. Do not make connections while the power is on, because a sudden rush of power can damage sensitive electronic components.* 

Caution!

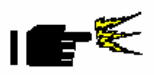

*Always ground yourself to remove any static charge before touching the board. Modern electronic devices are very sensitive to static electric charges. Use a grounding wrist strap at all times. Place all electronic components on a static-dissipative surface or in a static-shielded bag when they are not in the chassis* 

### **2.2 Jumpers and Connectors**

### **Component Side**

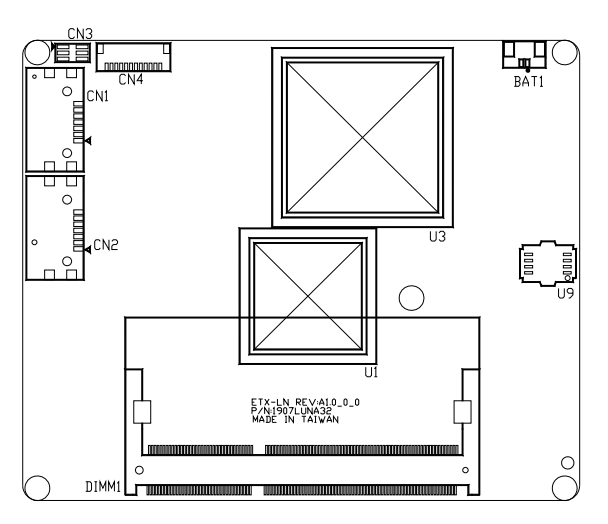

### **Solder Side**

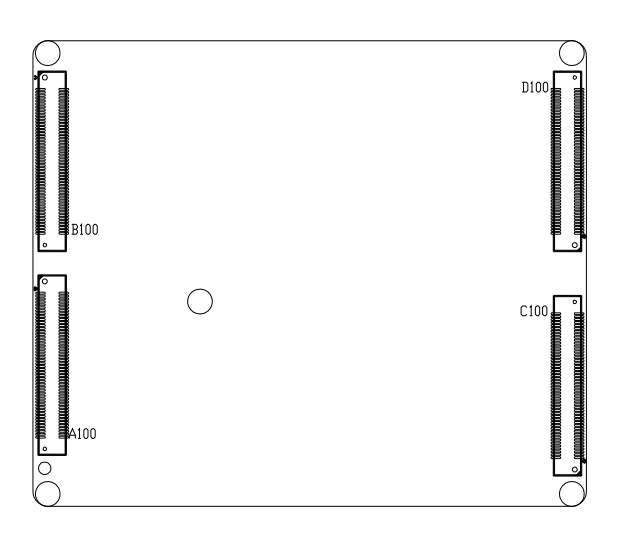

### **2.3 Mechanical Drawing**

### **Component Side**

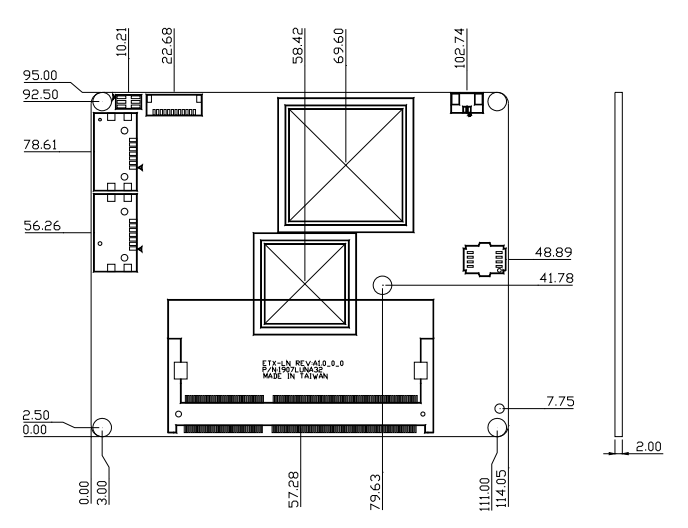

### **Solder Side**

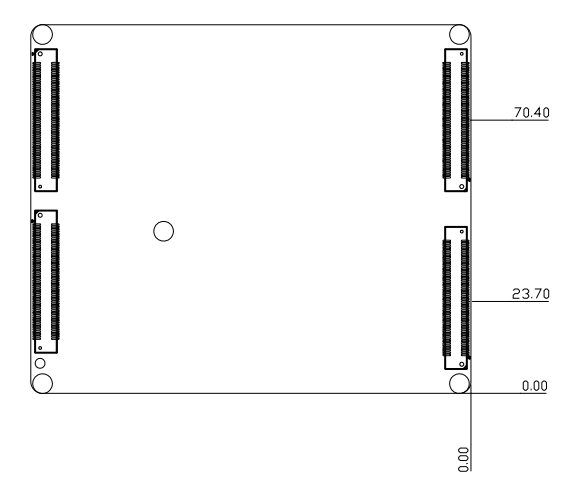

### **2.4 List of Jumpers**

The board has a number of jumpers that allow you to configure your system to suit your application.

The table below shows the function of each of the board's jumpers:

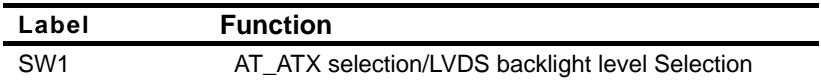

### **2.5 List of Connectors**

The board has a number of connectors that allow you to configure your system to suit your application.

The table below shows the function of the board's connectors:

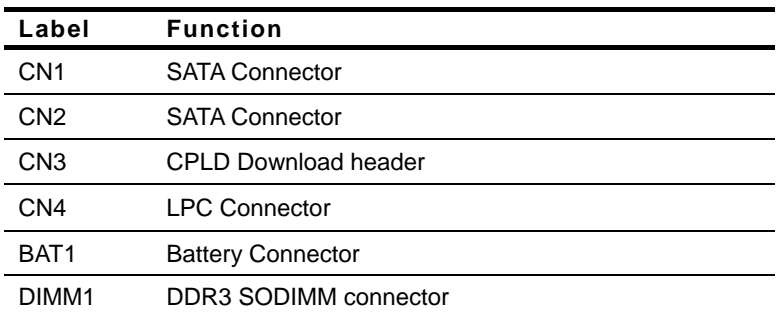

### **2.6 AT\_ATX Selection/LVDS Backlight Level Selection (SW1)**

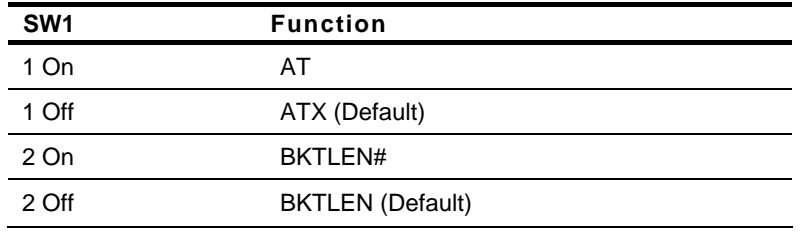

### **2.7 SATA Connector (CN1, CN2)**

Standard SATA Connector

### **2.8 CPLD Download Header (CN3)**

Standard CPLD Download Header

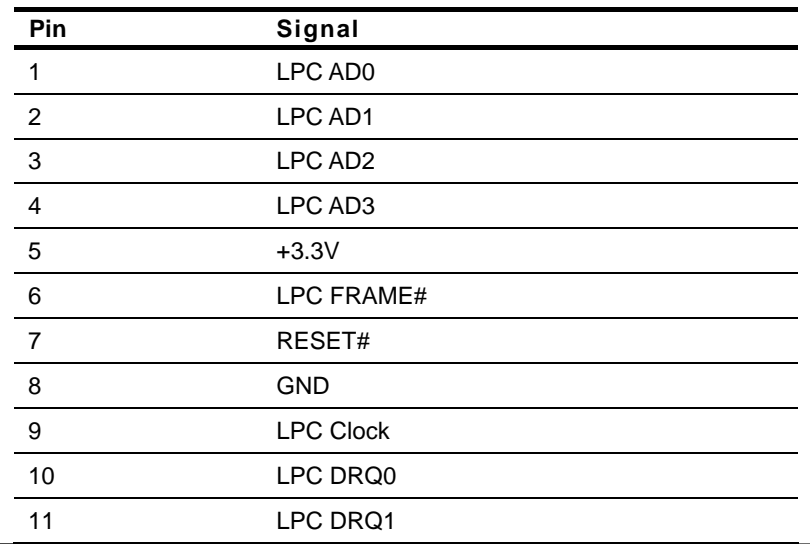

### **2.9 LPC Connector (CN4)**

*Chapter 2 Quick Installation Guide* 2-6

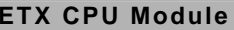

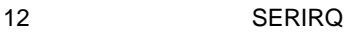

### **2.10 CMOS Battery Connector (BAT1)**

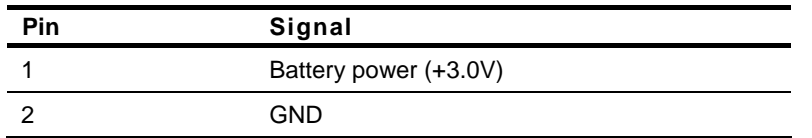

### **2.11 DDR3 SODIMM Connector (DIMM1)**

Standard DDR3 SODIMM Connector

### **Below Table for China RoHS Requirements**

### 产品中有毒有害物质或元素名称及含量

#### **AAEON Main Board/ Daughter Board/ Backplane**

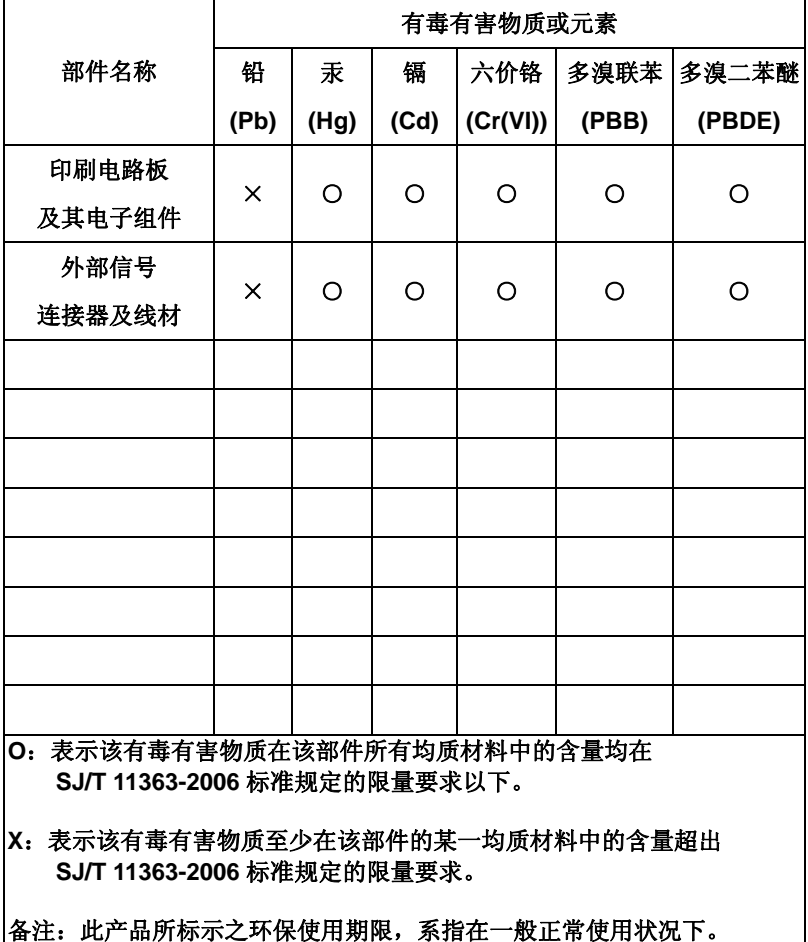

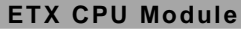

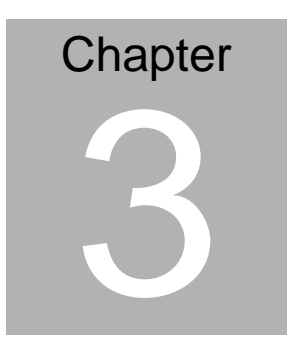

## **AMI BIOS Setup**

### **3.1 System Test and Initialization**

These routines test and initialize board hardware. If the routines encounter an error during the tests, you will either hear a few short beeps or see an error message on the screen. There are two kinds of errors: fatal and non-fatal. The system can usually continue the boot up sequence with non-fatal errors.

### **System configuration verification**

These routines check the current system configuration against the values stored in the CMOS memory. If they do not match, the program outputs an error message. You will then need to run the BIOS setup program to set the configuration information in memory.

There are three situations in which you will need to change the CMOS settings:

- 1. You are starting your system for the first time
- 2. You have changed the hardware attached to your system
- 3. The CMOS memory has lost power and the configuration information has been erased.

The ETX-LN CMOS memory has an integral lithium battery backup for data retention. However, you will need to replace the complete unit when it finally runs down.

### **3.2 AMI BIOS Setup**

AMI BIOS ROM has a built-in Setup program that allows users to modify the basic system configuration. This type of information is stored in battery-backed CMOS RAM so that it retains the Setup information when the power is turned off.

Entering Setup

Power on the computer and press <Del> or <F2> immediately. This will allow you to enter Setup.

#### **Main**

Set the date, use tab to switch between date elements.

### **Advanced**

Enable disable boot option for legacy network devices.

### **Chipset**

host bridge parameters.

### **Boot**

Enables/disable quiet boot option.

### **Security**

Set setup administrator password.

### **Save&Exit**

Exit system setup after saving the changes.

# **Chapter** 4

## **Driver Installation**

*Chapter 4 Driver Installation* 4-1

The ETX-LN comes with a CD-ROM that contains all drivers and utilities that meet your needs.

### *Follow the sequence below to install the drivers:*

- Step 1 Install Chipset Driver
- Step 2 Install VGA Driver
- Step 3 Install Audio Driver
- Step 4 Install LAN Driver

Please read instructions below for further detailed installations.

### **4.1 Installation:**

Insert the ETX-LN CD-ROM into the CD-ROM Drive. And install the drivers from Step 1 to Step 4 in order.

Step 1 – Install Chipset Driver

- 1. Click on the *STEP1-CHIPSET* folder and select the folder of OS your system is
- 2. Double click on the *infinst\_autol.exe* located in each OS folder
- 3. Follow the instructions that the window shows
- 4. The system will help you install the driver automatically

Step 2 – Install VGA Driver

- 1. Click on the *STEP2-VGA* folder and select the folder of OS your system is
- 2. Double click on the *Setup.exe* file located in each OS folder
- 3. Follow the instructions that the window shows
- 4. The system will help you install the driver automatically

Step 3 – Install Audio Driver

- 1. Click on the *STEP3-AUDIO* folder and select the folder of OS your system is
- 2. Double click on the *.exe* file located in each OS folder
- 3. Follow the instructions that the window shows
- 4. The system will help you install the driver automatically

Step 4 – Install LAN Driver

- 1. Click on the *STEP4-LAN* folder and select the folder of OS your system is
- 2. Double click on the *setup.exe* file located in each OS folder
- 3. Follow the instructions that the window shows
- 4. The system will help you install the driver automatically

# Appendix A

# **Programming the Watchdog Timer**

 *Appendix A Programming the Watchdog Timer* A-1

**ETX CPU Module ETX-LN**

### **A.1 Programming**

ETX-LN utilizes W83627DHG-P chipset as its watchdog timer controller.

Below are the procedures to complete its configuration and the AAEON intial watchdog timer program is also attached based on which you can develop customized program to fit your application.

### **Configuring Sequence Description**

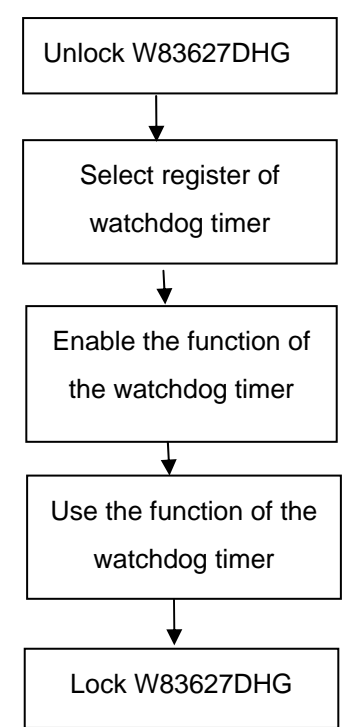

There are three steps to complete the configuration setup:

- (1) Enter the W83627DHG config Mode
- (2) Modify the data of configuration registers

(3) Exit the W83627DHG config Mode. Undesired result may occur if the config Mode is not exited normally.

### **(1) Enter the W83627DHG config Mode**

To enter the W83627DHG config Mode, two special I/O write operations are to be performed during Wait for Key state. To ensure the initial state of the key-check logic, it is necessary to perform two write operations to the Special Address port (2EH). The different enter keys are provided to select configuration ports (2Eh/2Fh) of the next step.

Address Port Data Port

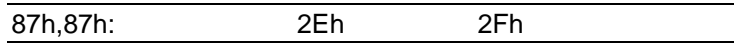

#### **(2) Modify the Data of the Registers**

All configuration registers can be accessed after entering the config Mode. Before accessing a selected register, the content of Index 07h must be changed to the LDN to which the register belongs, except some Global registers.

### **(3) Exit the W83627DHG config Mode**

The exit key is provided to select configuration ports (2Eh/2Fh) of the next step.

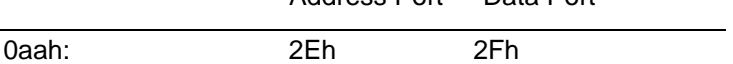

**WatchDog Timer Register I (Index=F5h, Default=00h)** 

### **CRF5 (PLED and KBC P20 Control Mode Register)**

 **Bit 7-5** : select PLED mode

= 000 Power LED pin is driven high.

= 001 Power LED pin outputs 0.5Hz pulse with 50% duty cycle.

Address Port Data Port

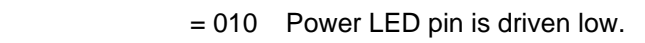

= 011 Power LED pin outputs 2Hz pulse with 50% duty cycle.

= 100 Power LED pin outputs 1Hz pulse with 50% duty cycle.

= 101 Power LED pin outputs 4Hz pulse with 50% duty cycle.

= 110 Power LED pin outputs 0.25Hz pulse with 50% duty cycle.

=111 Power LED pin outputs 0.25Hz pulse with 50% duty cycle..

- **Bit 4** WDTO# count mode is 1000 times faster
	- $= 0$  Disable
	- $= 1$  Enable.
- **Bit 3** : select WDTO# count mode.
	- $= 0$  second
	- $= 1$  minute
- **Bit 2** : Enable the rising edge of keyboard Reset (P20) to force Time-out event.
	- $= 0$  Disable
	- $= 1$  Enable
- **Bit 1** : Disable / Enable the WDTO# output low pulse to the KBRST# pin (PIN60)
	- $= 0$  Disable
	- $= 1$  Enable
- **Bit 0** : Reserved.

### **WatchDog Timer Register II (Index=F6h, Default=00h)**

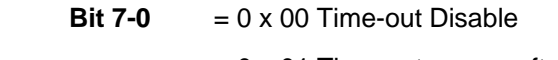

 $= 0 \times 01$  Time-out occurs after 1

second/minute

 $= 0 \times 02$  Time-out occurs after 2

second/minutes

 $= 0 \times 03$  Time-out occurs after 3

second/minutes

……………………………………………

 $= 0$  x FF Time-out occurs after 255

second/minutes

### **WatchDog Timer Register III (Index=F7h, Default=00h)**

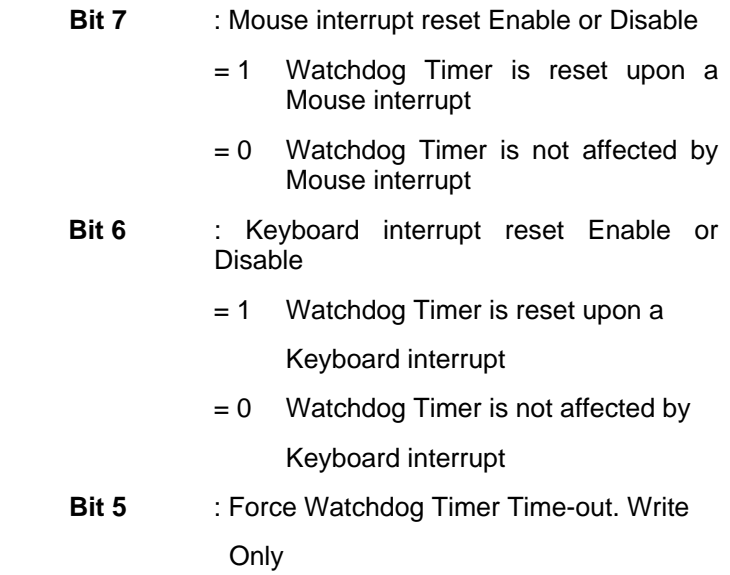

 *Appendix A Programming the Watchdog Timer* A-5

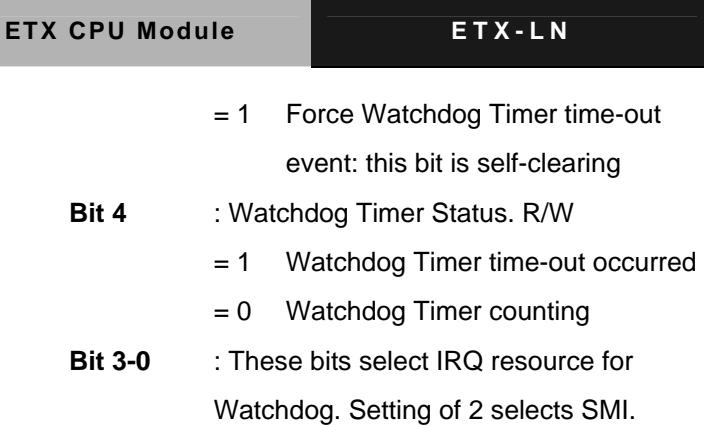

### **A.2 W83627DHG Watchdog Timer Initial Program**

Example: Setting 10 sec. as Watchdog timeout interval

;///////////////////////////////////////////////////////////////////////////////////////////////

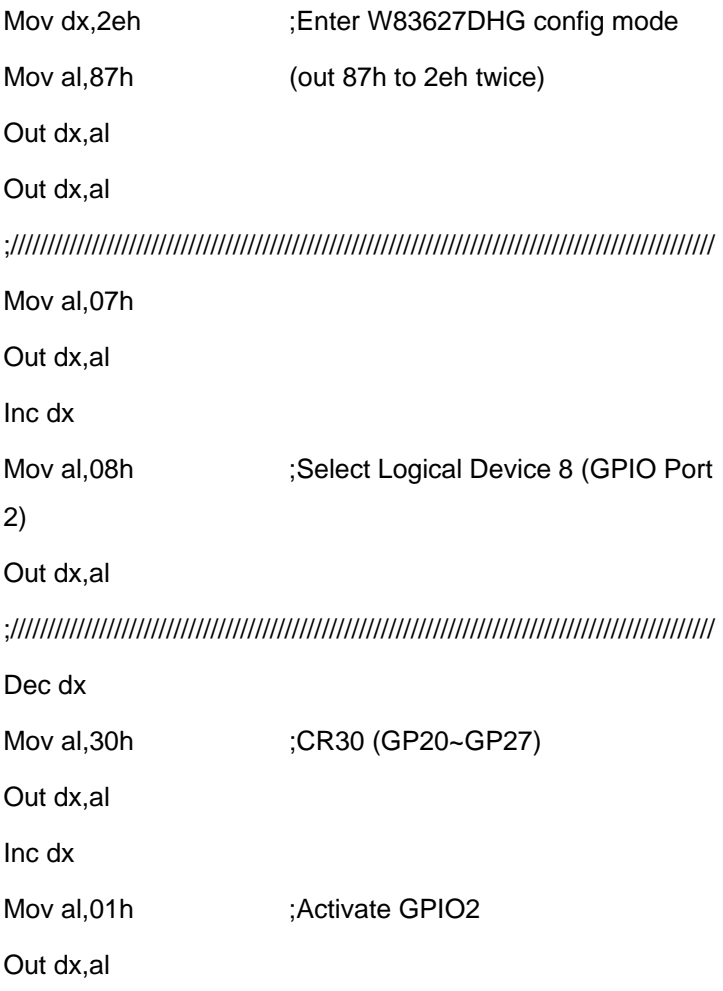

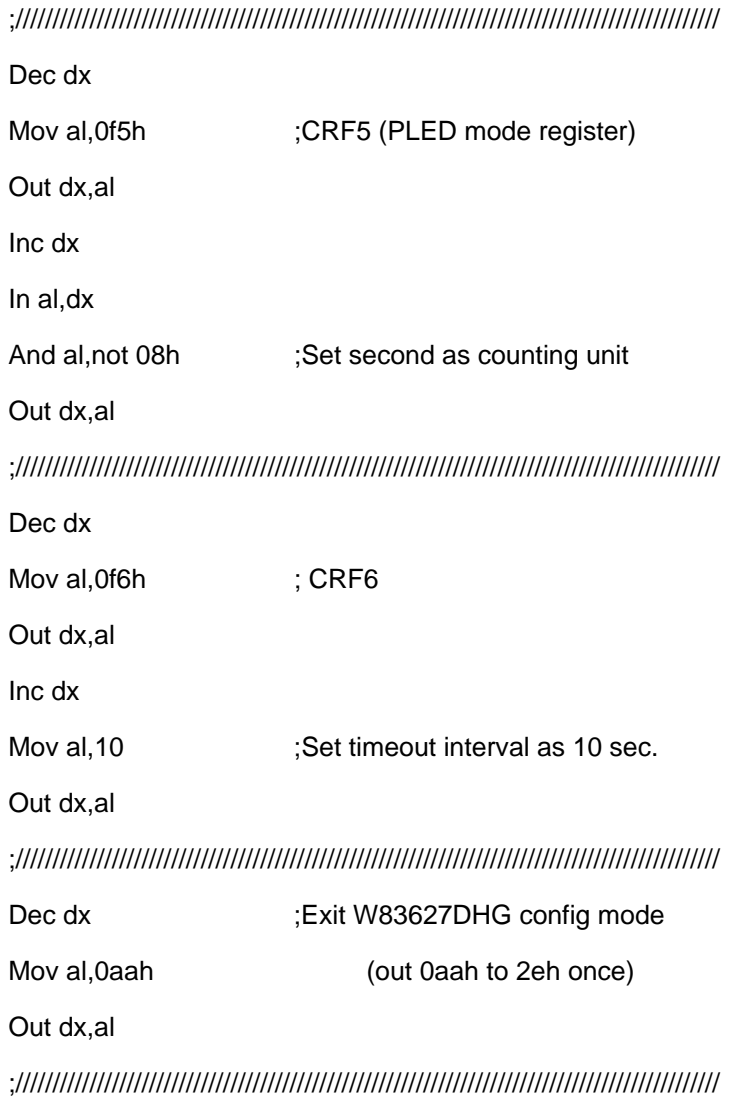

*Appendix A Programming the Watchdog Timer* A-8

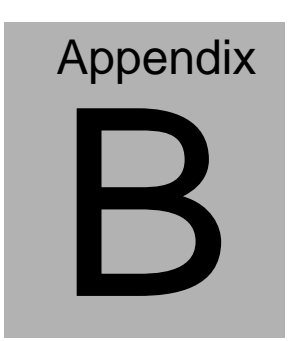

# **I/O Information**

### **B.1 I/O Address Map**

| 白·() Input/output (IO)                                                                                                    |
|----------------------------------------------------------------------------------------------------|
| - [00000000 - 0000000F] Direct memory access controller                                                                                               |
| [00000000 - 00000CF7] PCI bus                                                                                                    |
| $\bullet$ [00000010 - 0000001F] Motherboard resources                                                                                                 |
| [00000020 - 00000021] Programmable interrupt controller                                                                                               |
| ---- [ [00000022 - 0000003F] Motherboard resources                                                                                                    |
| - V [00000040 - 00000043] System timer<br>[00000044 - 0000005F] Motherboard resources                                                                 |
|                                                                                                    |
|                                                                                                    |
|                                                                                                    |
| [00000064 - 00000064] Standard 101/102-Key or Microsoft Natural PS/2 Keyboard                                                                         |
|                                                                                                    |
| ---- <mark>y</mark> [00000070 - 00000071] System CMOS/real time clock                                                                                 |
| - [00000072 - 0000007F] Motherboard resources                                                                                                    |
| $\cdot$ [00000080 - 00000080] Motherboard resources                                                                                                   |
| [00000081 - 00000083] Direct memory access controller                                                                                                 |
| $\bigcup$ [00000084 - 00000086] Motherboard resources                                                                                                 |
| - 2 [00000087 - 00000087] Direct memory access controller                                                                                             |
| $\cdot$ [00000088 - 00000088] Motherboard resources                                                                                                   |
| [00000089 - 0000008B] Direct memory access controller                                                                                                 |
| [0000008C - 0000008E] Motherboard resources                                                                                                    |
| - U [0000008F - 0000008F] Direct memory access controller                                                                                             |
| [00000090 - 0000009F] Motherboard resources                                                                                                    |
| [000000A0 - 000000A1] Programmable interrupt controller                                                                                               |
| [000000A2 - 000000BF] Motherboard resources                                                                                                    |
| - [000000C0 - 000000DF] Direct memory access controller                                                                                               |
| - V [000000E0 - 000000EF] Motherboard resources                                                                                                    |
| [000000F0 - 000000FF] Numeric data processor                                                                                                    |
|                                                                                                    |
|                                                                                                    |
|                                                                                                    |
|                                                                                                    |
| [00000295 - 000002A4] Motherboard resources                                                                                                    |
| J [000002F8 - 000002FF] Communications Port (COM2)                                                                                                    |
| A [00000376 - 00000376] Secondary IDE Channel                                                                                                    |
| [00000378 - 0000037F] Printer Port (LPT1)                                                                                                    |
| [000003B0 - 000003BB] Intel(R) Graphics Media Accelerator 3150                                                                                        |
| [000003C0 - 000003DF] Intel(R) Graphics Media Accelerator 3150                                                                                        |
| [000003F6 - 000003F6] Primary IDE Channel                                                                                                    |
| V [000003F8 - 000003FF] Communications Port (COM1)                                                                                                    |
| [00000480 - 000004BF] Motherboard resources                                                                                                    |
|                                                                                                    |
| [00000800 - 0000087F] Motherboard resources                                                                                                    |
| [00000A79 - 00000A79] ISAPNP Read Data Port                                                                                                    |
| [00000D00 - 0000FFFF] PCI bus                                                                                                    |
| 图 [0000E000 - 0000E0FF] Realtek PCIe FE Family Controller                                                                                             |
| [0000E000 - 0000EFFF] Intel(R) ICH8 Family PCI Express Root Port 1 - 283F                                                                             |
| [0000F000 - 0000F01F] Intel(R) ICH8 Family SMBus Controller - 283E<br>[0000F020 - 0000F03F] Intel(R) ICH8 Family USB Universal Host Controller - 2831 |
| [0000F040 - 0000F05F] Intel(R) ICH8 Family USB Universal Host Controller - 2830                                                                       |
| □ [0000F060 - 0000F06F] Intel(R) ICH8M 3 port Serial ATA Storage Controller - 2828                                                                    |
| [0000F070 - 0000F07F] Intel(R) ICH8M 3 port Serial ATA Storage Controller - 2828                                                                      |
|                                                                                                    |
| □ [0000F090 - 0000F097] Intel(R) ICH8M 3 port Serial ATA Storage Controller - 2828                                                                    |
|                                                                                                    |
|                                                                                                    |
| ---금 [0000F0C0 - 0000F0CF] Intel(R) ICH8M Ultra ATA Storage Controllers - 2850                                                                        |
| [0000F110 - 0000F117] Intel(R) Graphics Media Accelerator 3150                                                                                        |
|                                                                                                    |

*Appendix B I/O Information* B - 2

**ETX CPU Module CONSUMING ETX-LN** 

### **B.2 1st MB Memory Address Map**

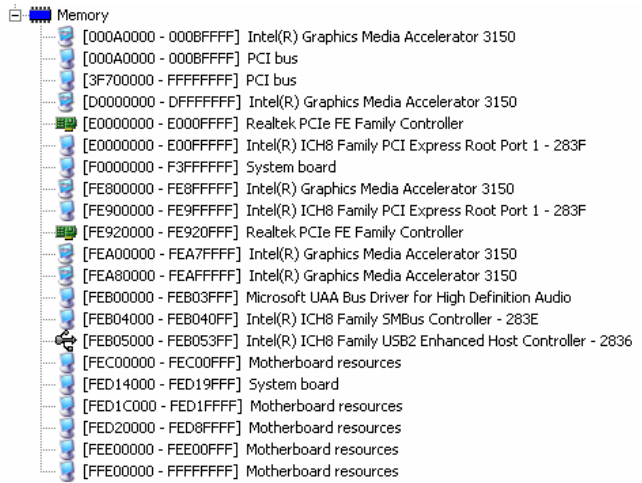

### **B.3 IRQ Mapping Chart**

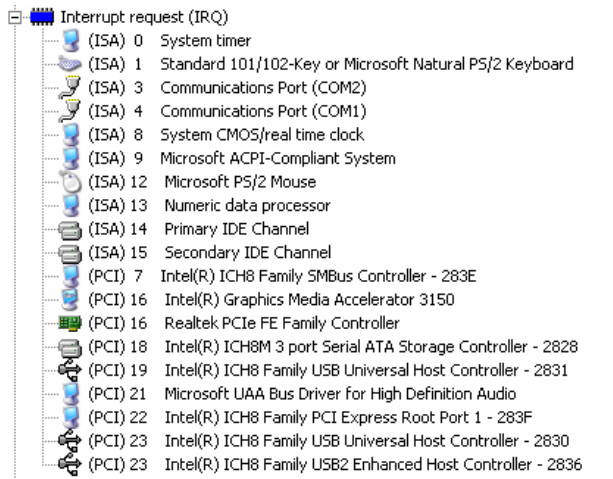

### **B.4 DMA Channel Assignments**

□ (IIII) Direct memory access (DMA) 4 Direct memory access controller